## Free Webinar! **Cultural Awareness for Peer Supporters**

Join us for a free webinar designed for peer specialists (also applicable for recovery coaches) on cultural awareness for peer supporters.

This webinar is based on a part of a recovery curriculum from the SAMHSA-funded Recovery to Practice Project. This webinar, presented by Denise Camp of On Our Own of Maryland, This information will help peer supporters more effectively provide support. It will introduce participants to the Recovery to Practice Project and the full recovery curriculum.

Denise will present ways peer supporters can respect, appreciate and embrace cultural differences in others. She will cover the definition of "culture" and explore subcultures and how peer supporters can more effectively connect with those of other cultures.

The webinar is scheduled for Thursday, Sept. 19, from Noon to 1 p.m., EDT. Participation information is provided on the following page. To receive a free certificate of participation, just complete the very brief quiz after the webinar (the link will also be found on our website (www.inaops.org). A certificate will be mailed to you 3-4 weeks after the webinar.

No pre-registration is required!

Questions? Contact us at: webinars@naops.org (No pre-registration is required!!!)

Please note that this webinar will be recorded so during the Question and Answer period, your voice and identifying information may be disclosed.

> Topic: **Cultural Awareness for Peer Supporters**

Date: **Thursday, Sept. 19, 2013** 

Time: Noon-1 p.m., EDT

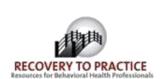

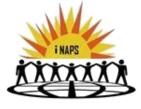

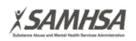

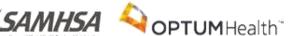

## **Participation Information:**

Topic: Cultural Awareness for Peer Supporters

Date: Thursday, September 19, 2013

Time: Noon to 1 p.m. EDT, 11:00 am to Noon, Central Daylight Time

Meeting Number: 649 829 518 Meeting Password: optum

-----

To start or join the online meeting

.....

Go to

https://optum.webex.com/optum/j.php?ED=234264382&UID=491905707&PW=NYTc3ZjU1N2Zm&RT=MiM3

.....

Audio conference information

-----

1-888-844-9902 access code 956 7295

\_\_\_\_\_

For assistance

- 1. Go to https://optum.webex.com/optum/mc
- 2. On the left navigation bar, click "Support".

To update this meeting to your calendar program (for example Microsoft Outlook), click this link:

https://optum.webex.com/optum/j.php?ED=234264382&UID=491905707&ICS=MIU&LD=1&RD=2&ST=1&SHA2=BaHdXfCwdDTWm//RMJxQbDaS87gpE6ZHFU2Im1dXFeE=

To check whether you have the appropriate players installed for UCF (Universal Communications Format) rich media files, go to https://optum.webex.com/optum/systemdiagnosis.php.

http://www.webex.com

If this is your first of our webinars, please start the log-in process 10 minutes early in the event you are required to download Webex (a free and quick download).